## Class A shareholders Instructions for voting by proxy

**Annual meeting packets, including proxies for Class A shareholders, were mailed on May 16, 2023.**

Class A shareholder proxies can be completed and submitted to Kuukpik or the Inspector online or by mail, e-mail, fax, or hand delivery as descirbed below. Class A shareholders are encouraged to submit proxies online when possible. To be counted, your proxy must be received by the deadlines listed for each option. Contact the Kuukpik office if you need assistance submitting your proxy.

#### **ONLINE**

Deadline Received by 5:00 p.m., Friday, June 16, 2023

Submit your proxy online using an internet-connected computer or smartphone. See the electronic voting instructions on the following page.

EMAIL Deadline Received by Noon, Saturday, June 17, 2023

Scan or photograph your proxy (both sides) and send it to the Inspector at gcorrick@alliancecpaak.com.

#### **FAX**

Deadline Received by Noon, Saturday, June 17, 2023

Fax your proxy to the Inspector at 907-456-6431. Please use a cover fax sheet that directs the proxy to Mr. Gary Corrick.

## MAIL

**Deadline** Received by 5:00 p.m., Friday, June 16, 2023

#### NUIQSUT RESIDENTS

Kuukpik Corporation P.O. Box 89187 Nuiqsut, AK 99789

#### ALL OTHER LOCATIONS

Alliance CPAs 119 N Cushman St., Ste. 300 Fairbanks, AK 99701 Attn: Gary Corrick

#### HAND DELIVERY

**Deadline** Received by 5:00 p.m., Friday, June 16, 2023

Place your proxy in the preaddressed envelope in your shareholder packet, or a blank envelope, and drop it in the box at Kuukpik's Nuiqsut or Anchorage office or at the Inspector's office at 119 N Cushman Street, Suite 300 in Fairbanks. Please confirm with a staff member in the office that you are dropping your proxy in the correct box. Kuukpik will transmit to the Inspector all hand-delivered proxies that are received by the delivery deadline.

# Class A: Instructions for online voting

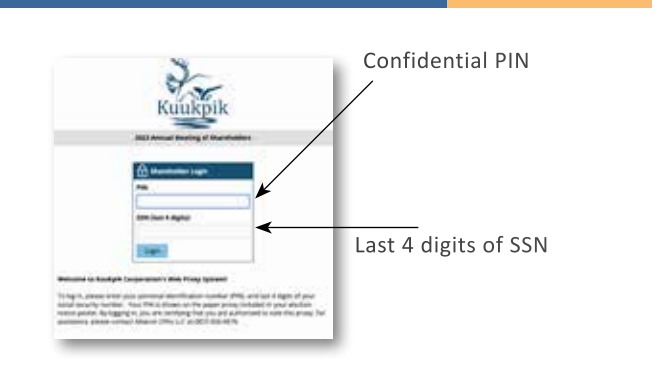

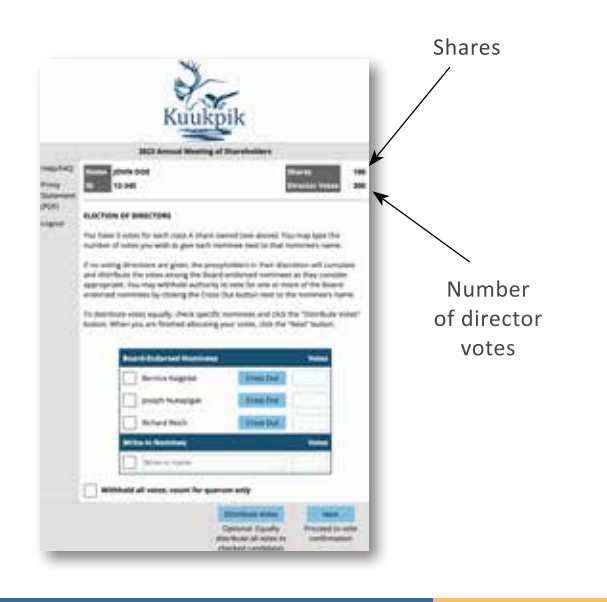

#### **STEP 1: LOGIN**

Visit **kuukpikvote.com** using your favorite web browser. At the login page, enter your confidential PIN (printed with your voter information at the top right of your proxy), included in your shareholder packet, (mailed May 16, 2023) along with the last 4 digits of your \*social security number. Then click the **LOGIN** button.

\*Custodians should use the last 4 digits of their own social security number. Non-shareholder custodians should use the last 4 digits of their oldest minor's social security number.

### **STEP 2: ELECTION OF DIRECTORS**

After logging in, you will be directed to a screen that identifies your shares and number of director votes that you are entitled to cast appears in the upper right corner.

Elections for B director seats will not be held in 2023 based on the 3-year rotating terms, therefore only Class A shares will be reflected for voting purposes.

You may cast all of your votes for one nominee or divide your votes among the nominees as you see fit. You may also cast all or a portion of your votes to a write-in nominee. To distribute your available votes equally among certain nominees, check the box next to the desired nominees and click the DISTRIBUTE VOTES button. If you do not cast any votes for nominees, your votes will be allocated to the board endorsed candidates, at the discretion of the proxy holders. When you are finished, click the NEXT button.

#### **STEP 3: CONFIRMATION**

Review your vote choices here. If your votes are correct, click the **VOTE** button to officially submit your proxy. To get an email copy of your proxy, enter your email address in the box at the bottom of the page. To make changes to your vote selections, click START OVER.

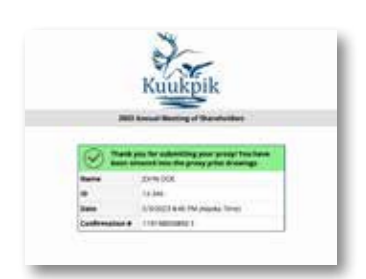

#### **STEP 4: THANK YOU**

This page indicates that your proxy votes were successfully received by the inspector of Election and ends the web proxy voting process. If you want to change your votes on your proxy later, you can revisit the website and vote again until the deadline. Only your latest submitted proxy will be counted.